## **BRIDGE KIDS PROGRAMS 2023**

### **BRIDGE Summer Camp**

# What is Doors+?

Doors+, Online Database for APCC Global BRIDGE Network, is an online exclusive platform where only APCC participants can access to his or her personal data stored in the APCC office and keep it updating, search APCC friends, and log your hours of APCC or BC related activity. This door enables you to connect APCC network anytime, from anywhere. You must have a lot of OMOIYARI points to be a Peace Ambassador or BCIO member in the future.

<u>All JAs need to sign up and register for Doors+ for BRIDGE Virtual Summer Camp</u>. To register for Doors+, please use the same email address that appears on the "Name List" submitted to APCC. Please note that the APCC office will register JA names in the database in April, so please ask your JAs to register for Doors+ after April.

#### ♦ Features of Doors+

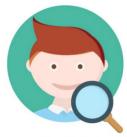

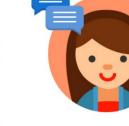

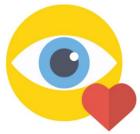

1. Find a friend

2. Send a message

3. Visualization of APCC Activities

#### 1. Find a friend

Through the APCC's exclusive online database system Doors+, you can find your APCC friends, communicate with former Junior Ambassadors from other countries, host families, APCC volunteers.

#### 2. Send a message

You can send private message to your Doors+ friends and even create a group chat.

#### 3. Visualization of APCC activities

You can visualize your APCC activities through the OMOIYARI points. OMOIYARI point is an APCC's original scale to show your length of time you get involved in APCC/BC activities. You can gain points by taking part in official APCC program, registered volunteer meeting, registered BC event etc. And only you can see details of your own OMOIYARI points. The total points of everyone's OMOIYARI point is displayed in the front page of Doors+.

You can get the OMOIYARI points in three ways;

- By becoming friend by sending "friend request" / "accepting request".
   "Show My QR Code" (new function listed in "menu") makes it easier for these steps!
- 2) By reading the QR code during registered BC meeting/activity.

  OMOIYARI points can be gained by participating in any registered APCC/BC activities.
- 3) By sending an invitation mail to your APCC friends, using "Invite a Friend" function.

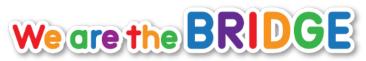

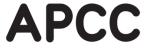